# **Zoznam príkazov k učebnici Programujeme v Pythone**

## Vytvorenie grafickej plochy

import tkinter canvas = tkinter.Canvas() canvas = tkinter.Canvas(width=číslo, height=číslo, hg='farba') canvas.pack()

#### Grafické príkazy

canvas.create\_line(x1, y1, x2, y2, x3, y3, ..., xk, yk, width $\check{c}$ íslo, fill='farba') canvas.create\_rectangle(x1, y1, x2, y2, fill='farba', outline='farba', width $\check{c}$ islo) canvas.create\_oval(x1, y1, x2, y2, fill='farba', outline='farba', width $\check{\epsilon}$ íslo) canvas.create\_text(x, y, text='oznam', font='Arial 20', angle $\check{\text{cis}}$ lo)

#### Premenné a náhodné hodnoty

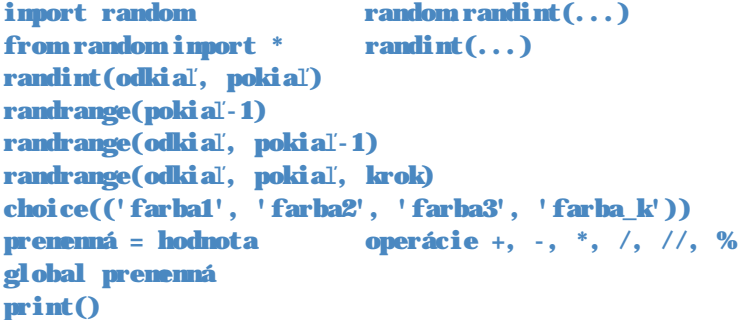

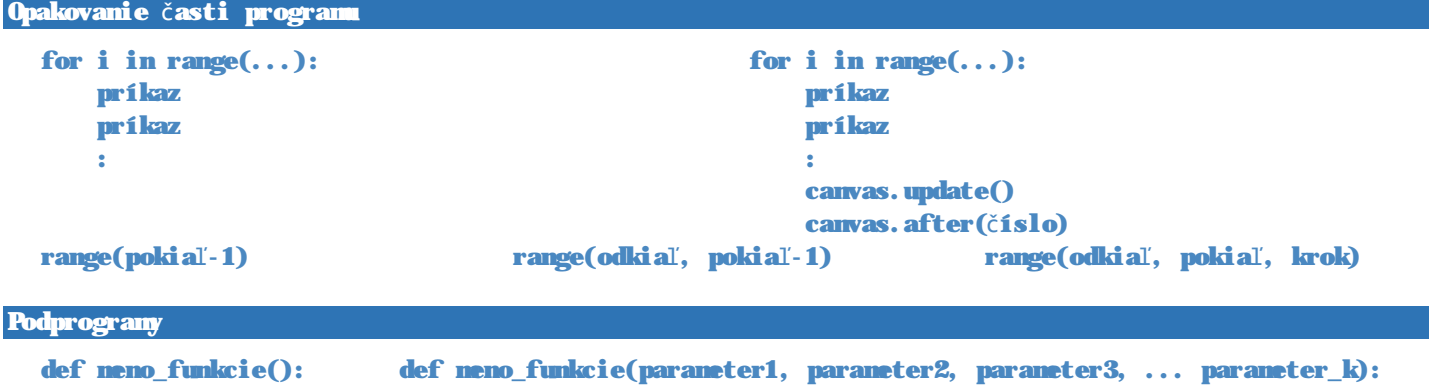

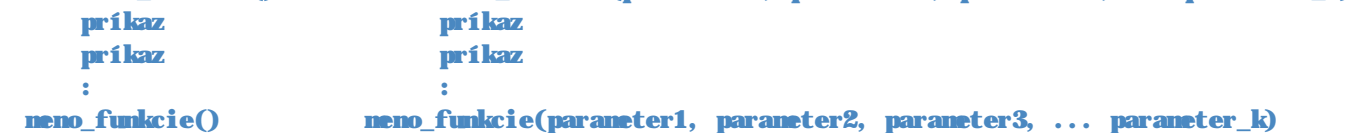

#### Klikanie myšou a ovládanie klávesnicou

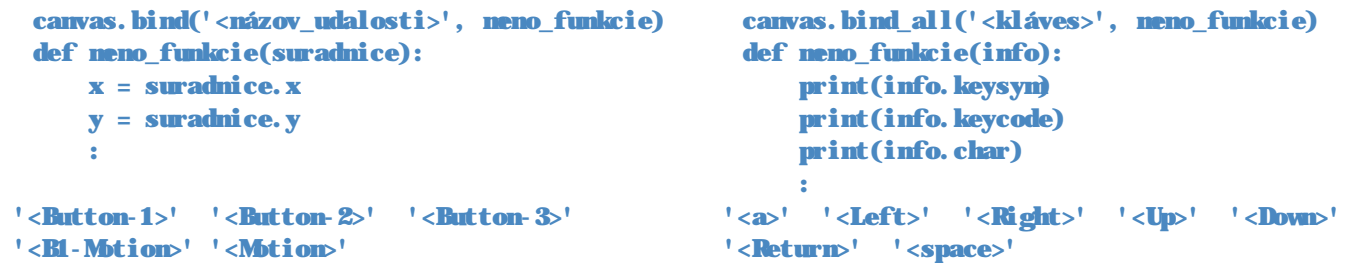

www.programujenevpythone.sk www.facebook.com/programujenevpythone Vetvenie

if podmienka: príkaz príkaz : elif podmienka: príkaz príkaz : elif podmienka: príkaz príkaz : else: príkaz príkaz :

## 100<x<200 and 50<y<150 and, or, not  $\langle , \langle =, \rangle$   $\rangle$ ,  $\rangle$   $\langle =, \rangle$  ==,  $\langle =, \rangle$

### Časovač

```
def meno_funkcie(): 
    príkaz 
    príkaz 
     : 
    canvas.after(počet_milisekúnd, meno_funkcie)
```
## Tlačidlá a vstupné pole

```
button1 = tkinter.Button(text='oznam', command=meno_funkcie) 
button1.pack() 
entry1 = tkinter.Entry() 
entry1.pack() 
premenná = entry1.get() 
int('text')
```
## Posúvanie objektov canvasu

```
premenná = canvas.create_rectangle(...) 
canvas.create_rectangle(... , tags='značka_objektu') 
canvas.move(identifikátor_objektu, posunx, posuny) 
canvas.move('značka_objektu', posunx, posuny) 
canvas.move('all', posunx, posuny) 
canvas.delete(identifikátor_objektu) 
canvas.delete('značka_objektu') 
canvas.delete('all')
```
#### Pracujeme s textom

premenná = 'text' premenná = 'text1'+'text2' premenná = 'text1'\*číslo #počet opakovaní